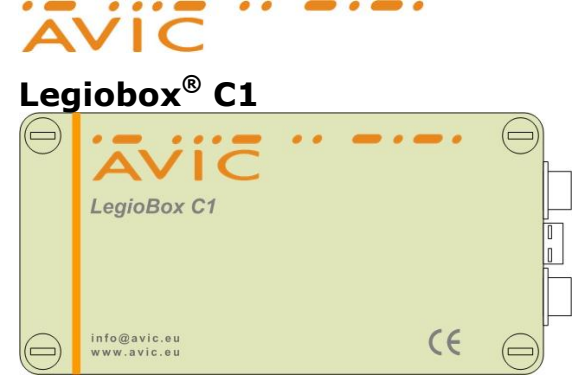

## **Legiobox® C1 Product specificatie en service handleiding Algemeen**

De LegioBox C1 is een universele gateway De LegioBox C1 kent uitsluitend een GPRS modem als communicatie medium. Het aantal ingangen, zowel digitaal als analoog, biedt de mogelijkheid diverse signalen te monitoren en te loggen. **In bedrijf stelling nieuwe Legiobox C1**

Parameters en (communicatie) software zijn bij aflevering reeds ingesteld c.q. geïnstalleerd. Via de op de Legiobox aanwezige ID (GUID genoemd, bijvoorbeeld: 12345678-1234-1234-1234-123456781234) en de ter beschikking gestelde website is te verifiëren welke instellingen, inclusief geïnstalleerde busprotocollen modems e.d., bij aflevering zijn voorzien.

#### **In bedrijf stel stappen (zie ook het aansluitschema op de achterzijde)**

- (1) Controleer de juiste werking en aansluiting van het kabeltraject tussen het apparaat en de aan te sluiten signalen.
- (2) Sluit alle in- en uitgangen aan volgens het aansluitschema
- (3) Controleer de jumpersettings
- (4) Sluit de voedingspanning aan. Indien de "On" led niet brandt, controleer dan de aangeboden voedingspanning. Let wel, in Low Power mode is het mogelijk dat deze led niet brand. Raadpleeg desgewenst uw leverancier.

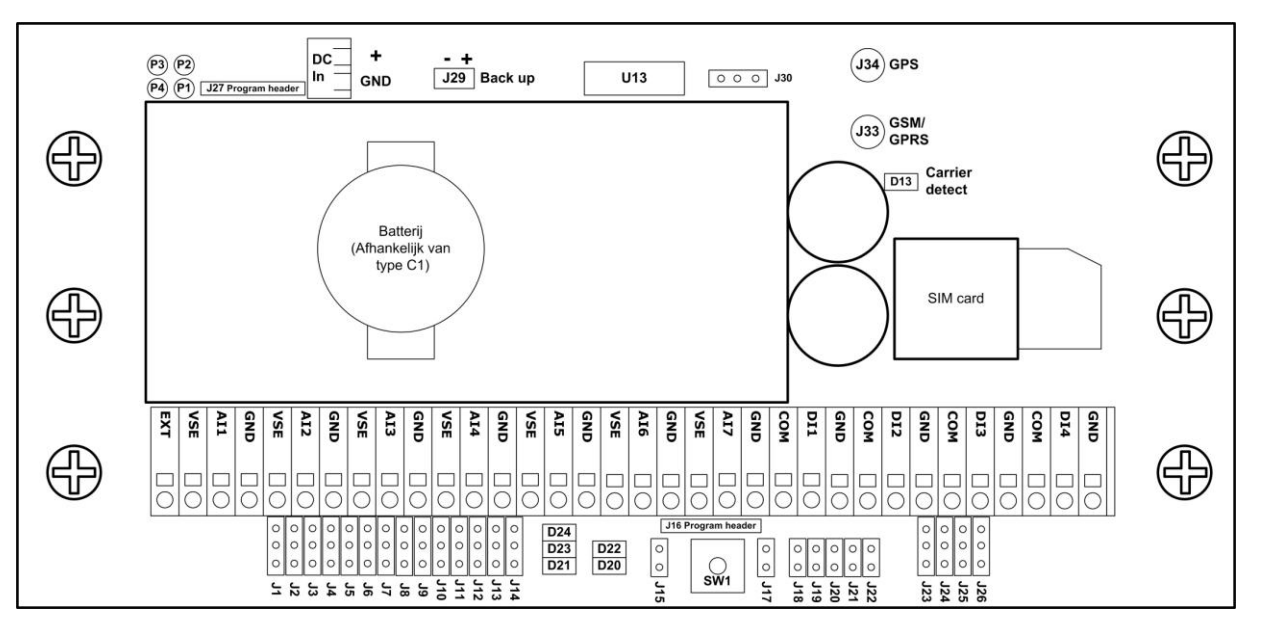

#### **Led signalering LegioBox C1**

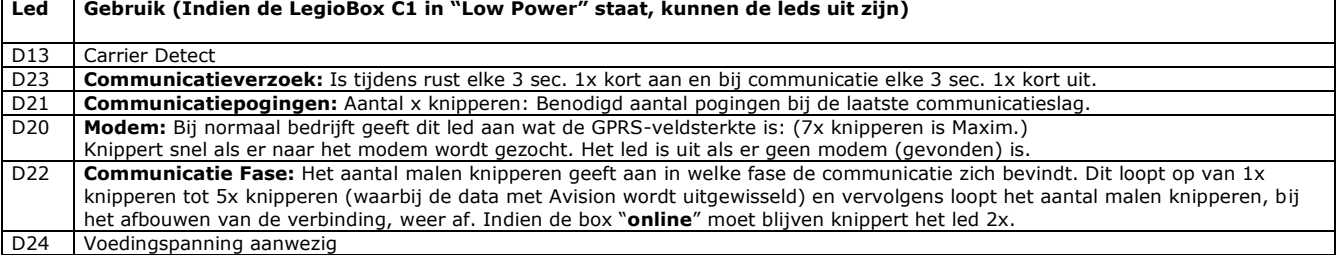

## **Installatie en jumperinstructies:**

## **Digitale ingangen (Klem DI1 t/m 4 en bijbehorende COM (Common) en GND (Ground). Zie ook de grijstint)**

- Open collector signaal: aansluiten tussen GND en en DIx ( $x = 1, 2, 3$  of 4). Jumper (J23 .. J26) Boven.
- Droog contact (reed relais o.i.d.) ofwel potentiaal vrij signaal aansluiten tussen COM en DIx (geen jumper)
- Spanningsvoerende ingangen aansluiten tussen Gnd en DIx en geen jumper plaatsen

### **Analoge ingang (Klem AI1 t/m 7 en bijbehorende VSE (onder AIx) en GND(boven AIx). Zie ook de grijstint)**

- PT-1000 aansluiten tussen Gnd en AIx. Jumper settings: Rechter jumper (voor b.v. ingang 3 is dat J6) geen jumper geplaatst en Linker jumper: Onder. (bijvoorbeeld bij ingang 3 is dat J5)
- mA 2-draads signalen zijn aan te sluiten tussen VSE (Soldeerjumper J30 is relevant) en AIx. Jumper settings: Rechter jumper onder en Linker jumper niet geplaatst.
- mA 3-draads (voeding vanuit C1) dient het signaal aangesloten te zijn tussen Gnd en AIx en levert VSE de voedingspanning van de aangesloten sensor. LET OP: Om de VSE te gebruiken is soldeerjumper J30 relevant. Jumper settings: Als mA 2-draads.
- Volt signalen aansluiten tussen Gnd en AIx. Jumper settings: Rechter jumper boven en Linker jumper niet geplaatst.

# $\bullet\bullet\bullet\bullet$

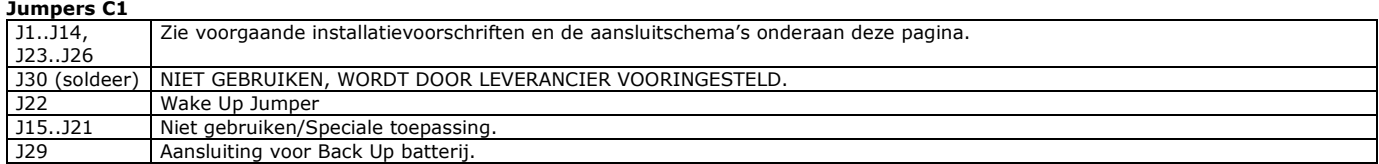

#### **Low Power**

De LegioBox C1 heeft de mogelijkheid om in een zogenaamde Low Power stand te functioneren. De LegioBox C1 zal, indien mogelijk, zoveel mogelijk stroomverbruikende componenten uitschakelen. Op het moment dat het nodig is zal de LegioBox zichzelf activeren. Deze functie kan ingesteld worden via Avision. Met jumper J26 kan ingesteld worden of het modem actief blijft in Low Power situaties of niet. Dit kan handig zijn indien men de C1 wil kunnen activeren middels een telefoonoproep. 0/4-20 mA en 0-10 V sensoren e.d. kunnen ook in Low Power situaties aangesloten worden. De C1 kan in dat geval de voeding van de sensoren eveneens tijdelijk uitzetten. Het inschakelgedrag van deze sensoren is te configureren via Avision.

**Forceren communicatie** (De Legiobox C1 doet dit overigens automatisch op (via de centrale Web applicatie) instelbare tijdsintervallen)**:** De Legiobox C1 kan gedwongen worden om te communiceren. Alle in de Legiobox C1 opgeslagen data zal hierbij verstuurd worden naar de centrale applicatie. Dit is bijvoorbeeld noodzakelijk op het moment dat de batterij vervangen moet worden of om de juiste werking van de unit te controleren. Forceren van de communicatie geschiedt door SW1 kortstondig in te drukken.

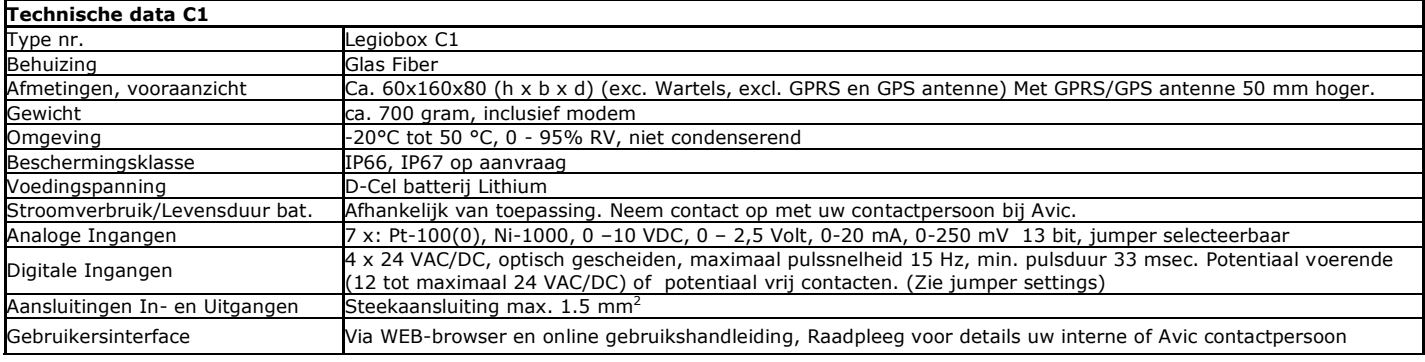

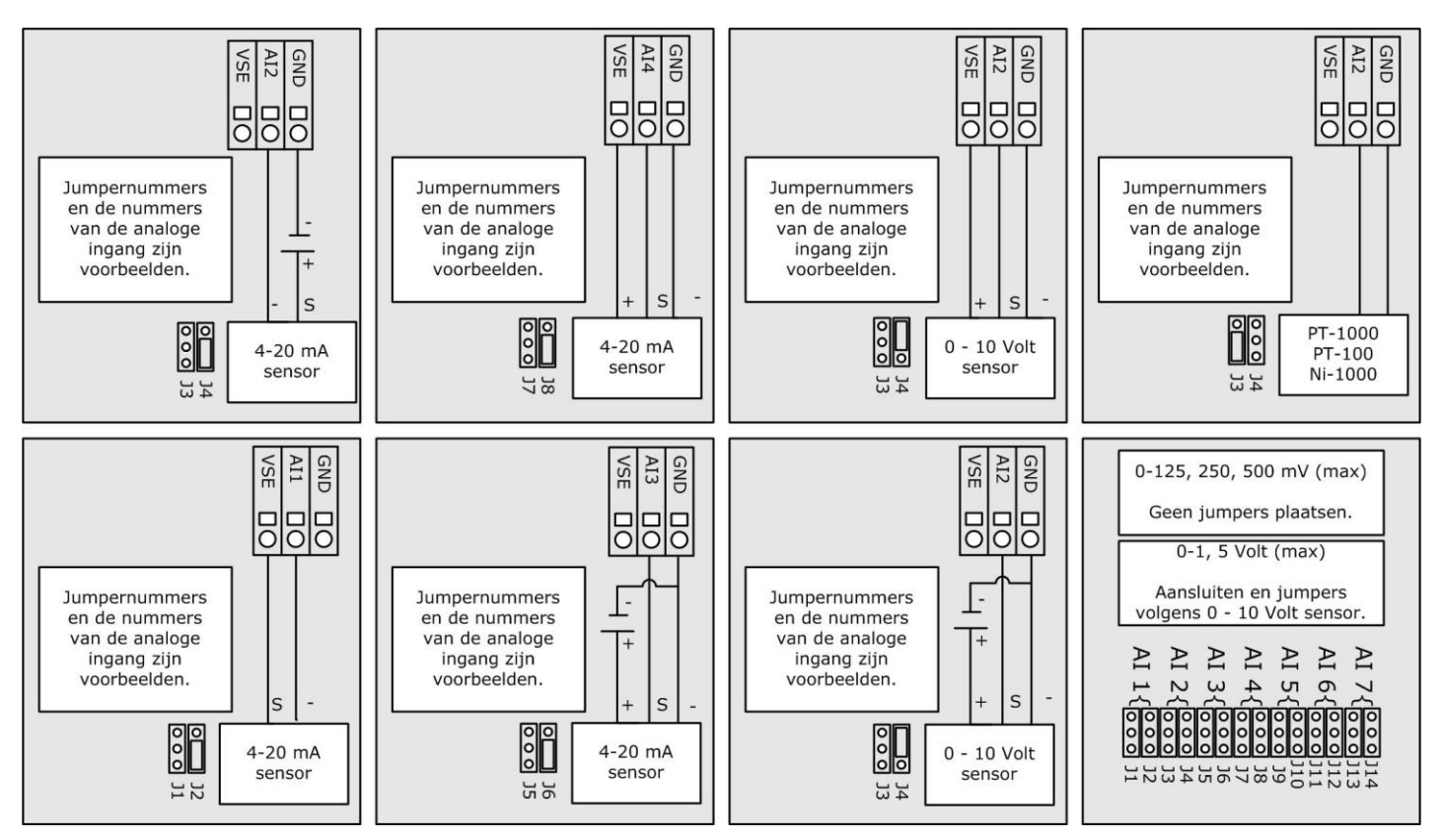

Dit document is aan veranderingen onderhevig, raadpleeg onze website of uw contactpersoon voor de laatste versie[.www.avic.nl,](http://www.avic.nl/) [info@avic.nl,](mailto:info@avic.nl) Koeweistraat 3, 4181 CD Waardenburg, tel: +31 (0)418 674700, fax: +31 (0)418 674111